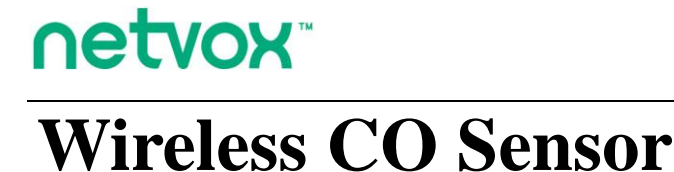

**Model**:**RA0701\_R72601\_RA0701Y**

# **Wireless CO Sensor**

# **RA0701\_R72601\_RA0701Y**

# **User Manual**

## **Copyright© Netvox Technology Co., Ltd.**

This document contains proprietary technical information which is the property of NETVOX Technology. It shall be maintained in strict confidence and shall not be disclosed to other parties, in whole or in part, without written permission of NETVOX Technology. The specifications are subject to change without prior notice.

# **Table of Contents**

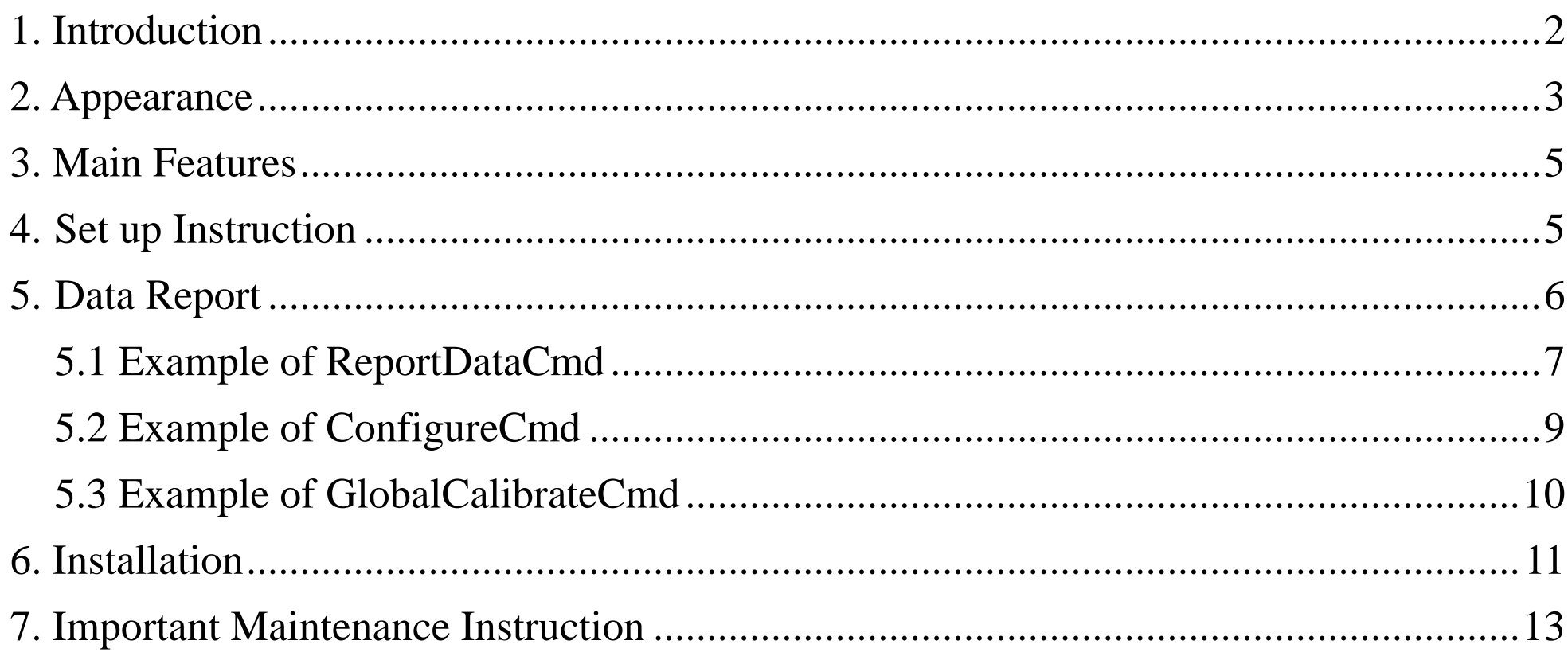

 $\overline{1}$ 

# <span id="page-2-0"></span>**1. Introduction**

RA0701\_R72601\_RA0701Y is a ClassA type device based on the LoRaWAN protocol.

The RA0701\_R72601\_RA0701Y data can be sent to the corresponding gateway via externally connecting the CO detector.

#### **LoRa Wireless Technology:**

LoRa is a wireless communication technology dedicated to long distance and low power consumption. Compared with other communication methods, LoRa spread spectrum modulation method greatly increases to expand the communication distance. Widely used in long-distance, low-data wireless communications. For example, automatic meter reading, building automation equipment, wireless security systems, industrial monitoring. Main features include small size, low power consumption, transmission distance, anti-interference ability and so on.

#### **LoRaWAN:**

LoRaWAN uses LoRa technology to define end-to-end standard specifications to ensure interoperability between devices and gateways from different manufacturers.

# <span id="page-3-0"></span>**2. Appearance**

CO Sensor Wiring

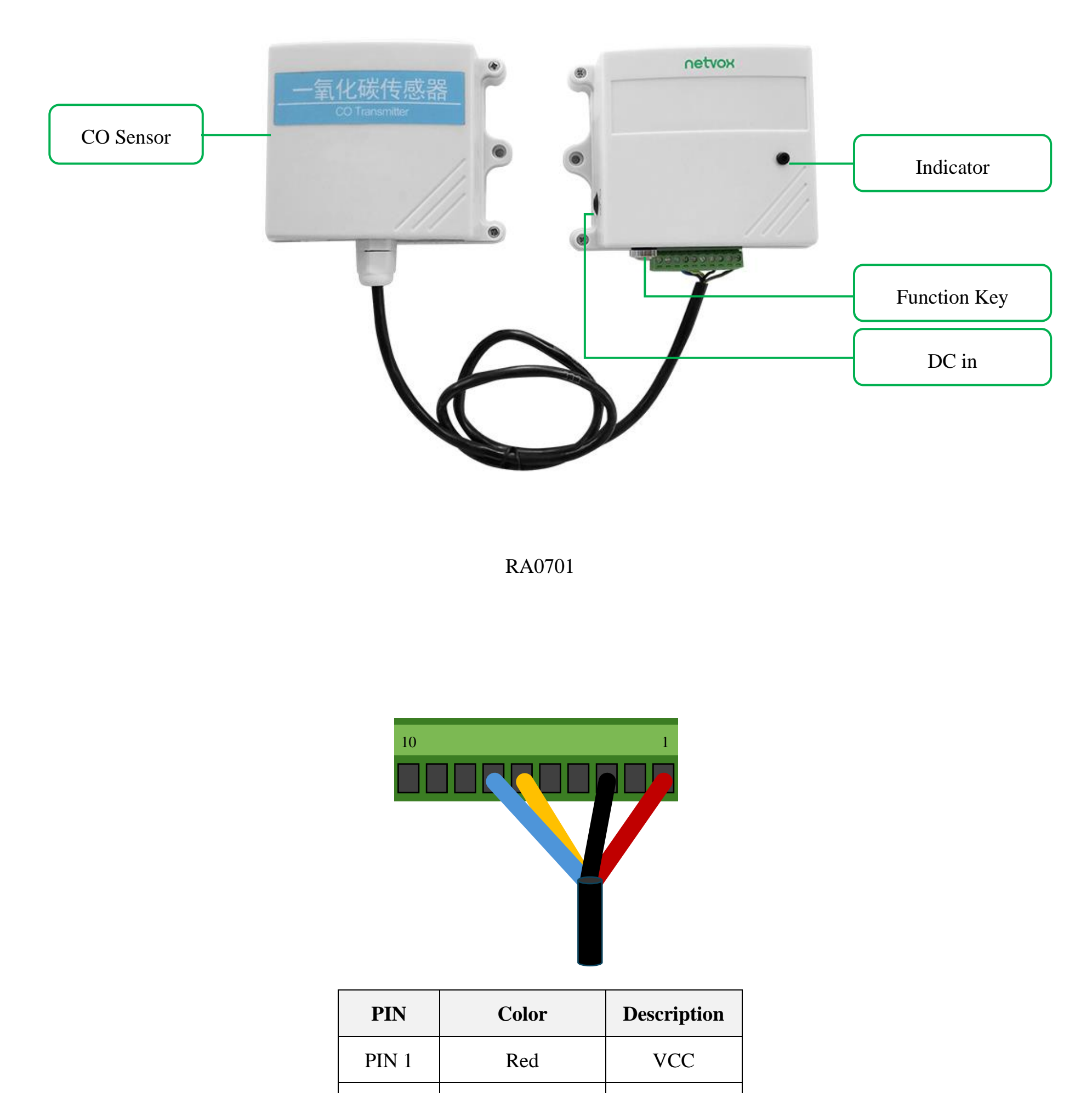

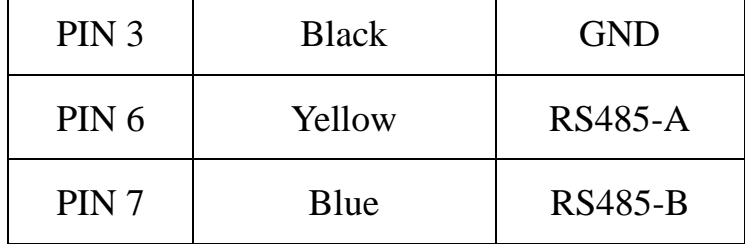

RA0701Y

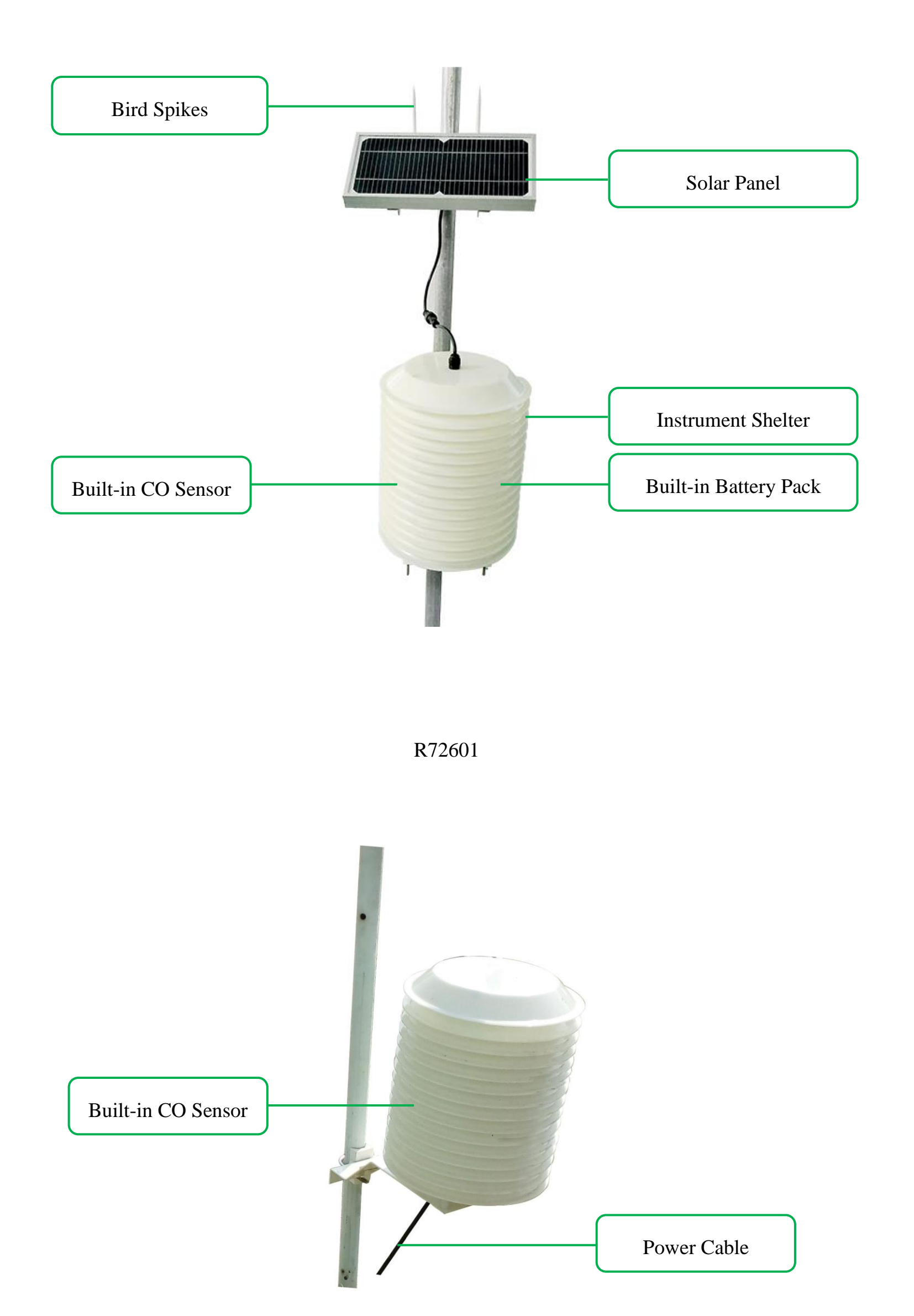

# <span id="page-5-0"></span>**3. Main Features**

- ⚫ Compatible with LoRaWAN
- RA0701 and RA0701Y applies DC 12V adapters
- ⚫ R72601 applies solar and rechargeable lithium batteries
- CO detection
- ⚫ Adopt SX1276 wireless communication module
- ⚫ Frequency Hopping Spread Spectrum (FHSS)
- <span id="page-5-1"></span>⚫ Available third-party platform: Actility/ThingPark, TTN, MyDevices/Cayenne

# **4. Set up Instruction**

### **On/Off**

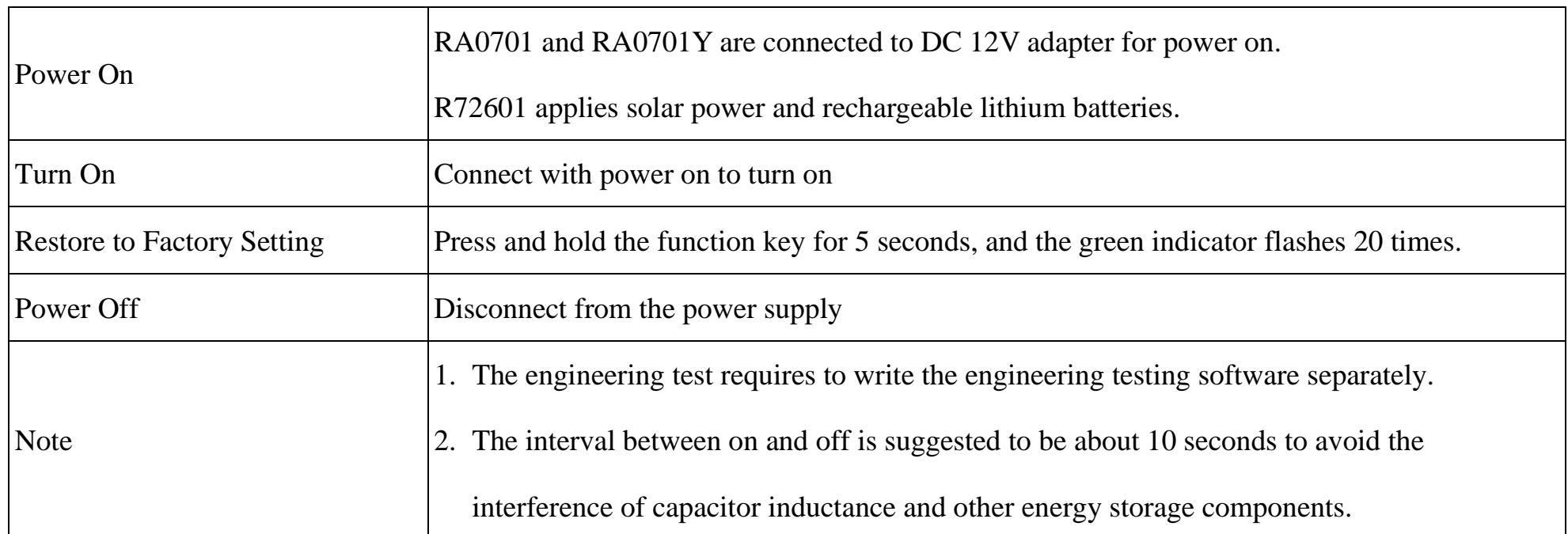

### **Network Joining**

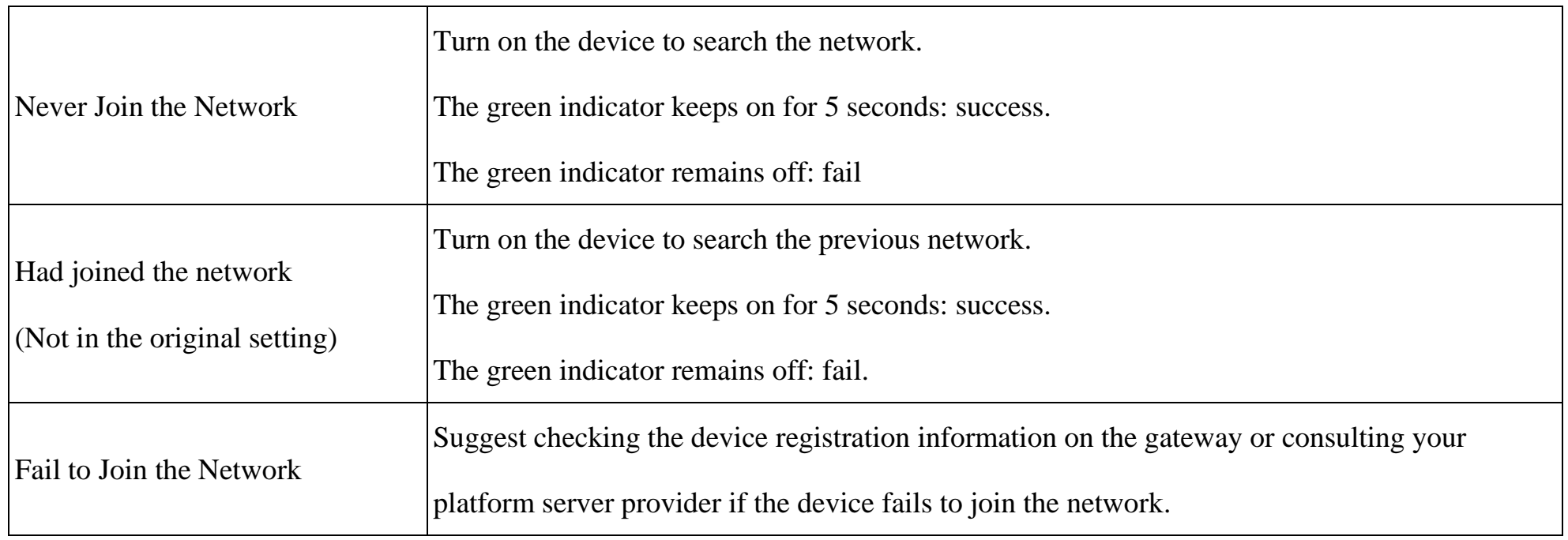

#### **Low Voltage Threshold (R72601)**

## <span id="page-6-0"></span>**5. Data Report**

#### **Function Key**

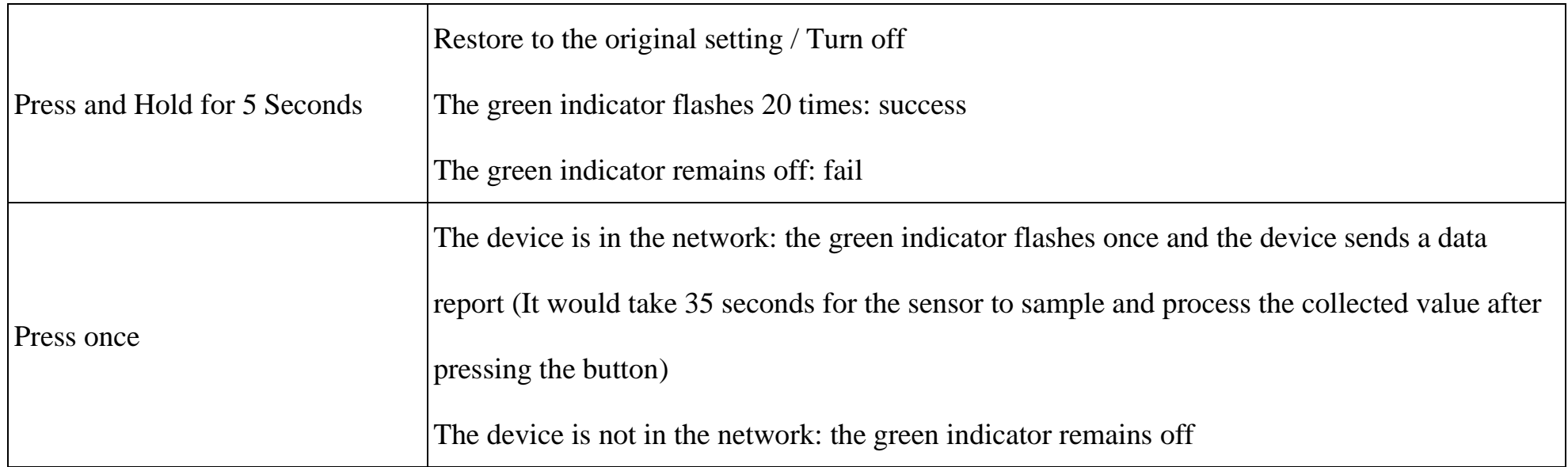

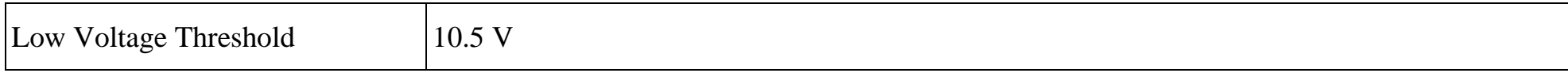

After powering on, the device will immediately send a version packet and then send a data packet after 45 seconds.

The device sends data according to the default configuration before any other configuring.

#### **Default**

MaxTime:

RA0701 and RA0701Y: 0x00B4 (180s)

R72601: 0x0708 (1800s)

MinTime: 30s

ReportType count: 1

ReportChange: 0

\* ReportChange is not supported by RA0701\_R72601\_RA0701Y (Invalid configuration).

\* The value of the ReportMaxTime should be greater than ReportType count \*ReportMinTime+10

Note:

(1) The device also supports the TxPeriod cycle configuration instructions of Cayenne. Therefore, the device can

perform the report according to the TxPeriod cycle. The particular report cycle is ReportMaxTime or TxPeriod

depending on which report cycle was configured last time.

(2) It would **take 35 seconds** for the sensor to sample and process the collected value after pressing the button,

please be patient.

(3) Data pocket: CO concentration (unit: 0.1ppm)

Please refer Netvox LoRaWAN Application Command document and Netvox Lora Command Resolver

<http://cmddoc.netvoxcloud.com/cmddoc> to resolve uplink data.

### <span id="page-7-0"></span>**5.1 Example of ReportDataCmd**

#### FPort: 0x06

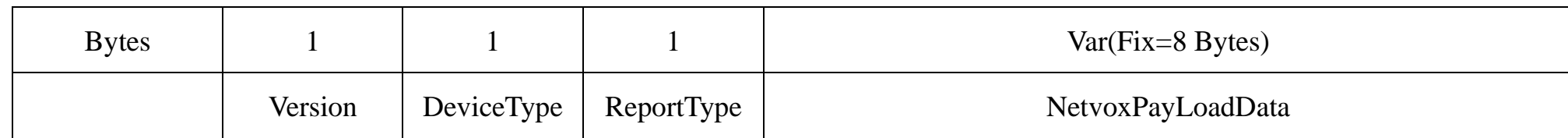

**Version**– 1 byte –0x01——the Version of NetvoxLoRaWAN Application Command Version

**DeviceType**– 1 byte – Device Type of Device

The devicetype is listed in Netvox LoRaWAN Application Devicetype doc

**ReportType** – 1 byte –the presentation of the NetvoxPayLoadData, according the devicetype

**NetvoxPayLoadData**– Fixed bytes (Fixed =8bytes)

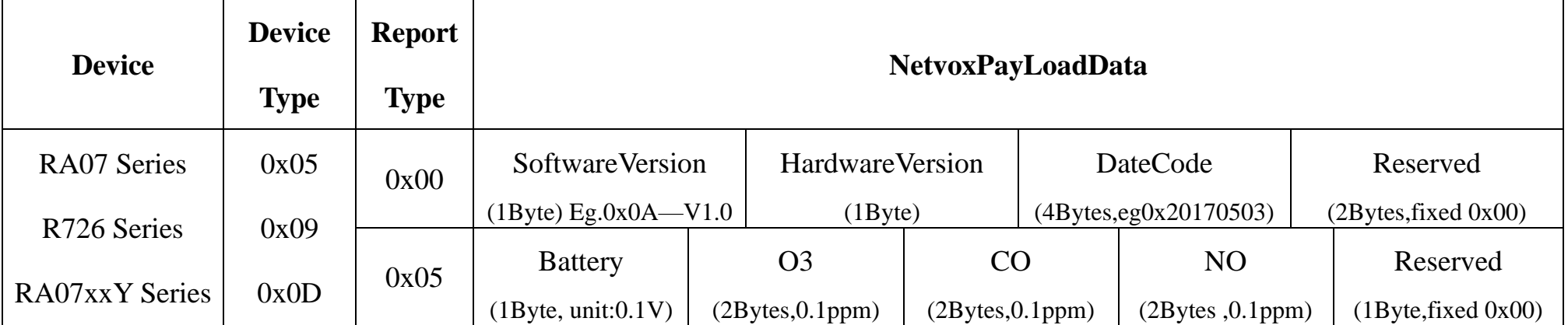

#### **Tips**

#### **1. Battery Voltage:**

(a) The voltage value is bit  $0 \sim \text{bit } 6$ , bit 7=0 is normal voltage, and bit 7=1 is low voltage.

Battery=0xE9, binary=1110 1001, if bit  $7=1$ , it means low voltage.

The actual voltage is 0110 1001 =  $0x69 = 105$ , 105 $*0.1v = 10.5v$ .

(b) If the battery is equal to 0x00, it means that the device is powered by a DC power supply.

#### **2. Version Packet:**

When Report Type=0x00 is the version packet, such as  $0105000D04202101060000$ , the firmware version is 2021.01.06

#### **3. Data Packet:**

(a) When Report Type=0x05 is data packet.

(b)RA0701/R72601/RA0701Y only detect CO, it does not detect NO and O3, therefore the returned value of NO and O3

would be "FFFF".

#### **(1) Example of RA0701 Uplink: 01050500FFFF0064FFFF00**

1<sup>st</sup> byte (01): Version  $2<sup>nd</sup>$  byte (05): DeviceType 0x05  $-$  RA07 Series 3 rd byte (05): ReportType 4 th byte (00): DC power supply  $5<sup>th</sup>6<sup>th</sup>$  byte (FFFF): O3 - N/A  $7<sup>th</sup> 8<sup>th</sup>$  byte (0064): CO – 10ppm , 64 H<sub>ex</sub>=100 D<sub>ec</sub> 100\*0.01=10 ppm  $9<sup>th</sup>10<sup>th</sup>$  byte (FFFF): NO $-N/A$ 

11<sup>th</sup> byte (00): Reserved

#### **(2) Example of R72601 Uplink:01090578FFFF0064FFFF00**

- 1<sup>st</sup> byte (01): Version
- $2<sup>nd</sup>$  byte (09): DeviceType 0x09  $-$  R726 Series
- 3 rd byte (05): ReportType
- $4<sup>th</sup>$  byte (78): Battery 12v, 78 H<sub>ex</sub>=120 D<sub>ec</sub> 120\*0.1v=12v
- $5<sup>th</sup> 6<sup>th</sup>$  byte (FFFF): O3 N/A
- $7<sup>th</sup> 8<sup>th</sup>$  byte(0064): CO  $-10$ ppm, 64 H<sub>ex</sub>=100 D<sub>ec</sub> 100\*0.01=10 ppm
- $9<sup>th</sup> 10<sup>th</sup>$  byte (FFFF): NO $-N/A$
- 11<sup>th</sup> byte (00): Reserved

#### **(3) Example of RA0701Y Uplink: 010D0500FFFF0064FFFF00**

- 1<sup>st</sup> byte (01): Version
- $2<sup>nd</sup>$  byte (0D): DeviceType 0x0D RA07xxY Series
- 3<sup>rd</sup> byte (05): ReportType
- 4<sup>th</sup> byte (00): DC power supply
- $5<sup>th</sup> 6<sup>th</sup>$  byte (FFFF): O3 N/A
- $7<sup>th</sup> 8<sup>th</sup>$  byte (0064): CO  $-10$ ppm, 64 H<sub>ex</sub>=100 D<sub>ec</sub> 100\*0.01=10 ppm

 $9<sup>th</sup> 10<sup>th</sup>$  byte (FFFF): NO $-N/A$ 

11<sup>th</sup> byte (00): Reserved

## <span id="page-9-0"></span>**5.2 Example of ConfigureCmd**

#### FPort: 0x07

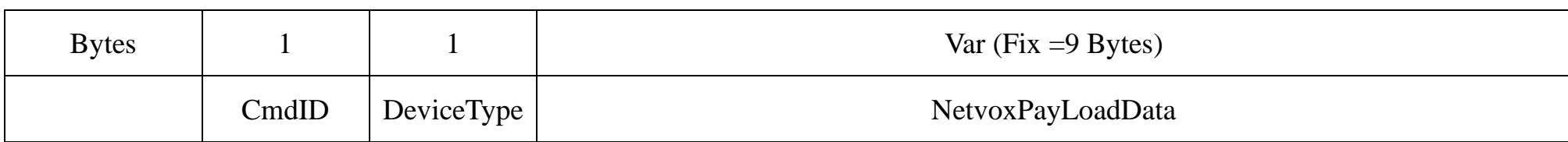

**CmdID**– 1 byte

**DeviceType**– 1 byte – Device Type of Device

**NetvoxPayLoadData**– var bytes (Max=9bytes)

Downlink: 0105001E0E100000000000

Device Return:

8105000000000000000000 (configuration success)

8105010000000000000000 (configuration failure)

(2)Read RA0701 device parameter

Downlink: 0205000000000000000000

Device Return:

8205001E03840000000000 (device current parameter)

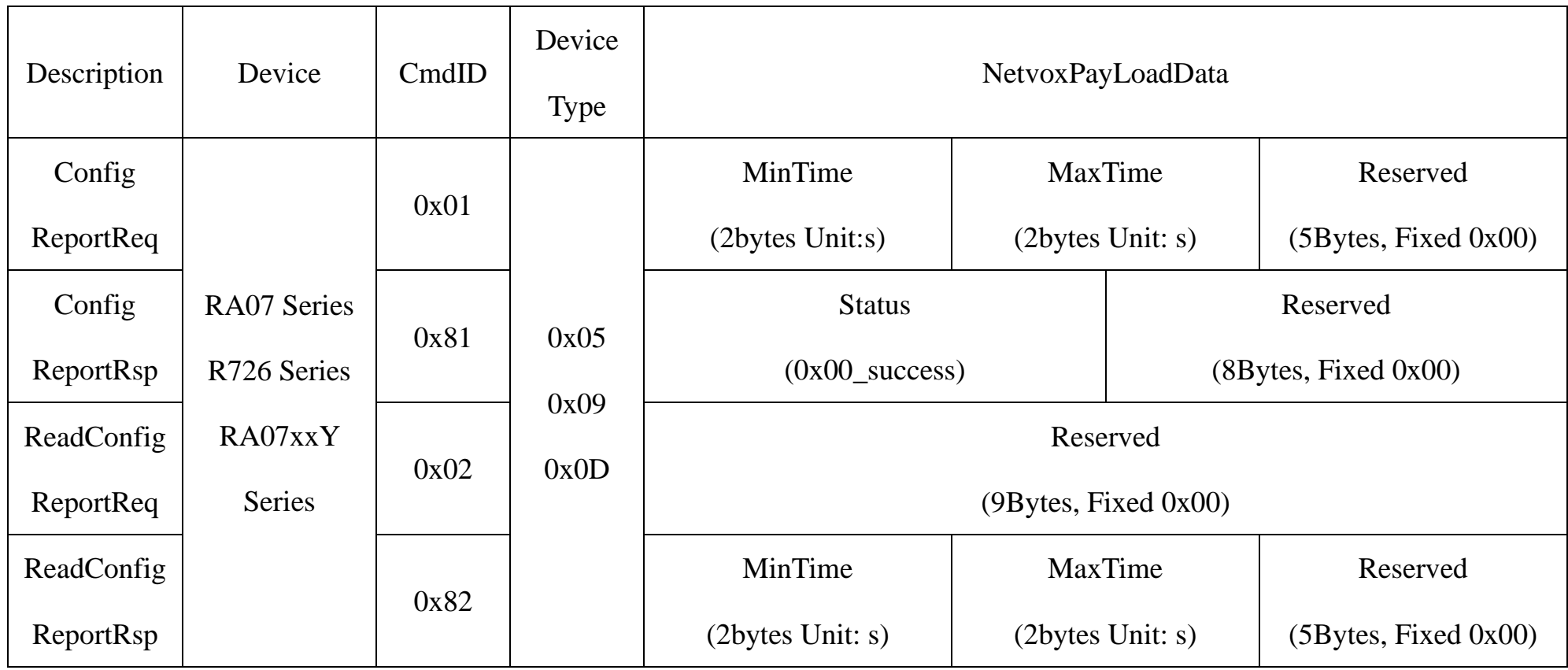

(1)Configure RA0701 device parameter MinTime =  $30s$ , MaxTime =  $3600s$  ( $3600>30*1+10$ )

## <span id="page-10-0"></span>**5.3 Example of GlobalCalibrateCmd**

### Port:0x0E

Remain the last configuration when the device is reset back to factory setting.

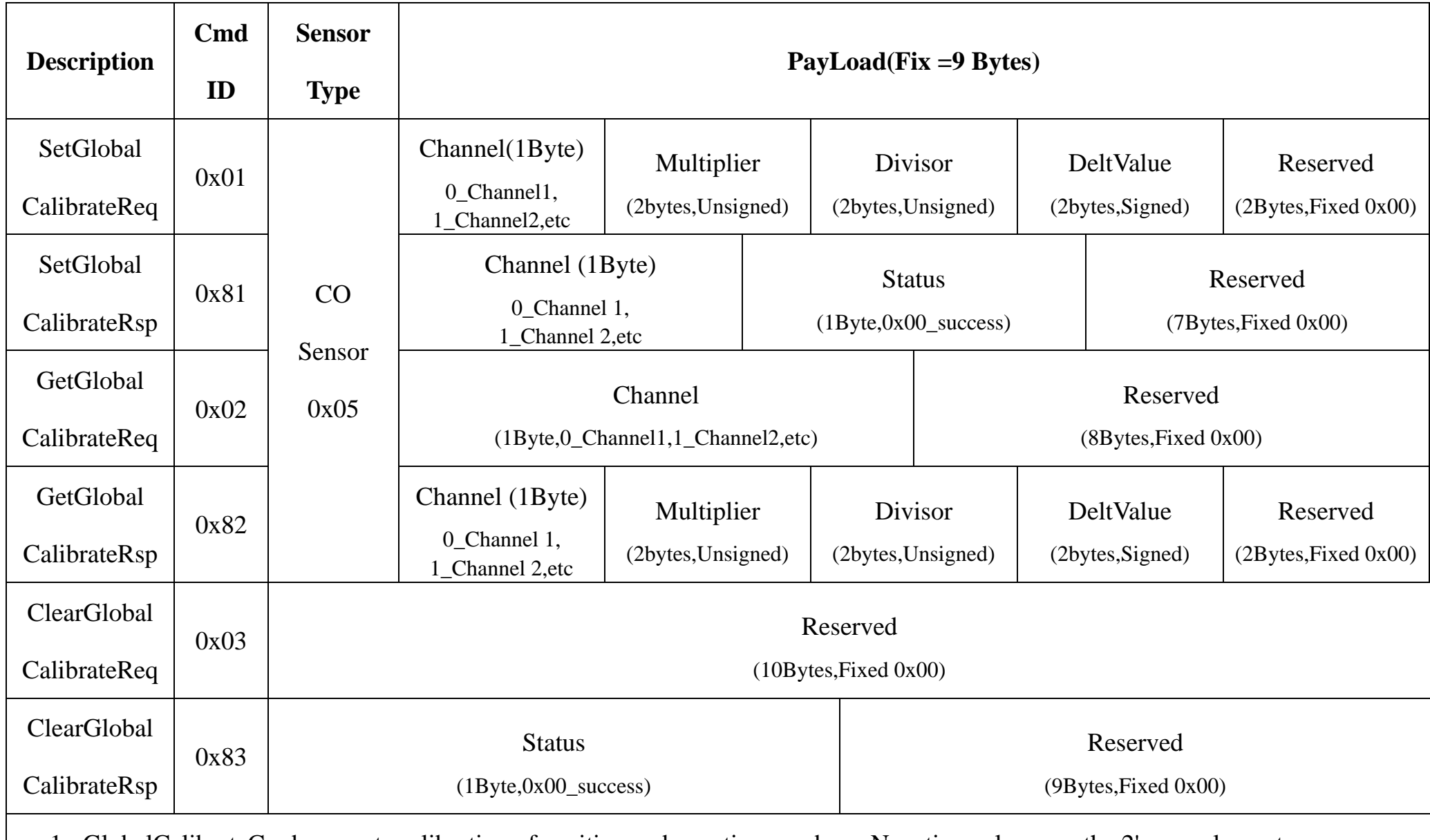

1. GlobalCalibrateCmd supports calibration of positive and negative numbers. Negative values use the 2's complement.

2. The sensor channel is fixed at channel 0x00.

#### **(1)Set the CO sensor calibration to increase by 10 ppm.**

SensorType =0x05, Channel 1= 00, Multiplier = 0001, Divisor = 0001, DeltValue=0064

Downlink: 0105000001000100640000 // The CO concentration unit is 0.1 ppm. 100\*0.1ppm=10ppm

Response: 8105000000000000000000 (Configuration success)

#### **(2)Set the CO sensor calibration to decrease by 10 ppm.**

SensorType =0x05, Channel 1= 00, Multiplier = 0001, Divisor = 0001, DeltValue=FF9C

Downlink: 01050000010001FF9C0000

Response: 8105000000000000000000 (Configuration success)

#### **(3)Get the CO sensor calibration.**

#### Downlink:0205000000000000000000

Response: 8205000001000100640000 (Current configuration)

#### **(4)Clear the CO sensor calibration.**

Downlink: 0300000000000000000000

Response: 8300000000000000000000 (Current configuration)

## <span id="page-11-0"></span>**6. Installation**

1. **The RA0701** product does not have a waterproof function.

After the network adding configuration is completed, please place it properly.

The sensor should be placed in a sheltered environment from the wind and rain, and the wall should be perpendicular to the ground at 90 degrees. Keep the sensor air vent hole directly below to prevent water to enter.

At the same time, in order to ensure the accuracy of the measurement, please install the carbon monoxide transmitter in a well ventilated position.

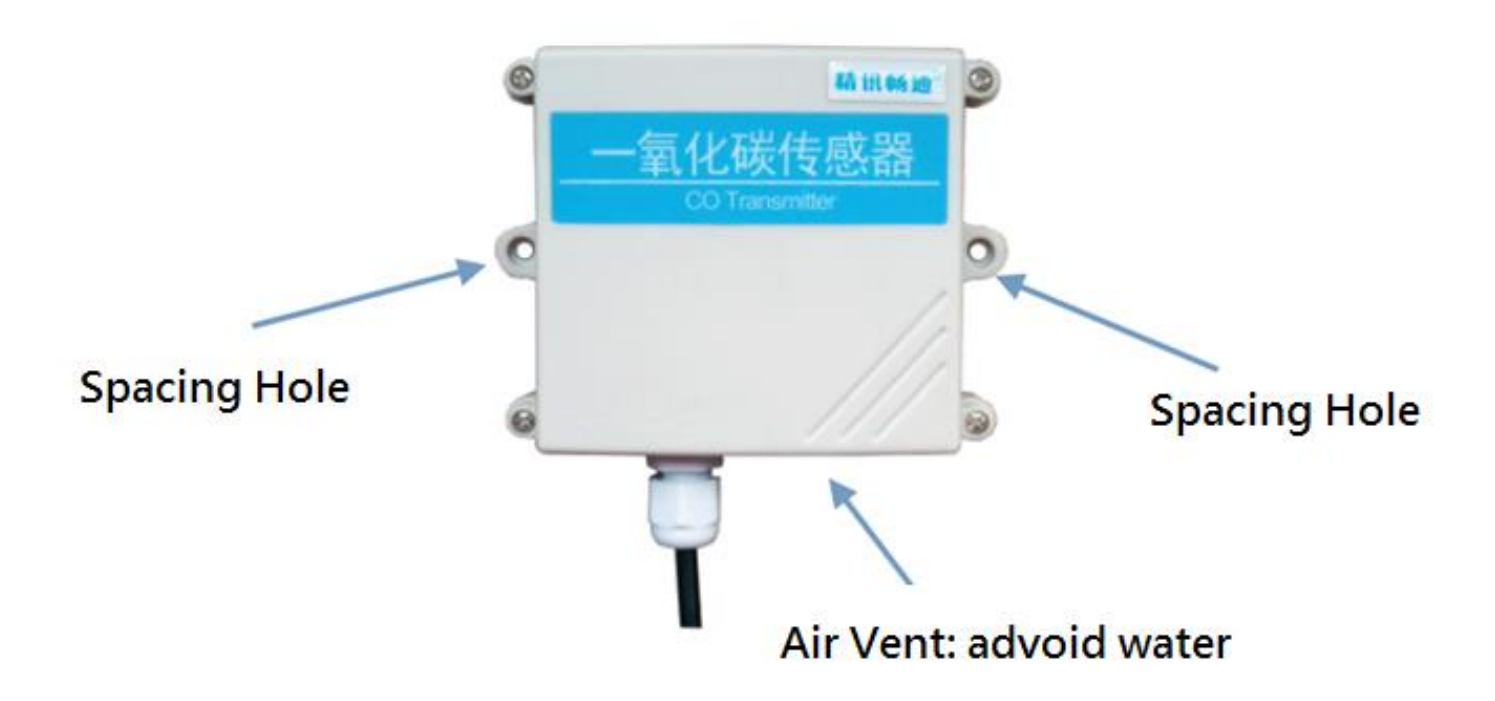

2. **The R72601** product is waterproof. After the network-joining is completed, please leave it outdoors.

- (1) In the position to be installed, loosen the U-shaped screw of the bottom of the R72601 and the mating washer nut, and fix the U-shaped screw through the appropriate size cylinder on the R72601 fixed strut piece. Install the washer nut in order, lock the nut till R72601 body is stable and does not shake.
- (2) At the upper side of the fixed position of R72601, loosen the two U-shaped screws on the side of the solar panel and the mating washer nut. Fix the U-shaped screw through the appropriate size cylinder on the main bracket of the solar panel, and

install the gasket in sequence. Lock nut till the solar panel is stable and does not shake.

(3) Adjust the angle of the solar panel. After the adjustment is completed, lock the nut.

(4) Connect the R72601 top waterproof cable to the solar panel wiring and lock it tight.

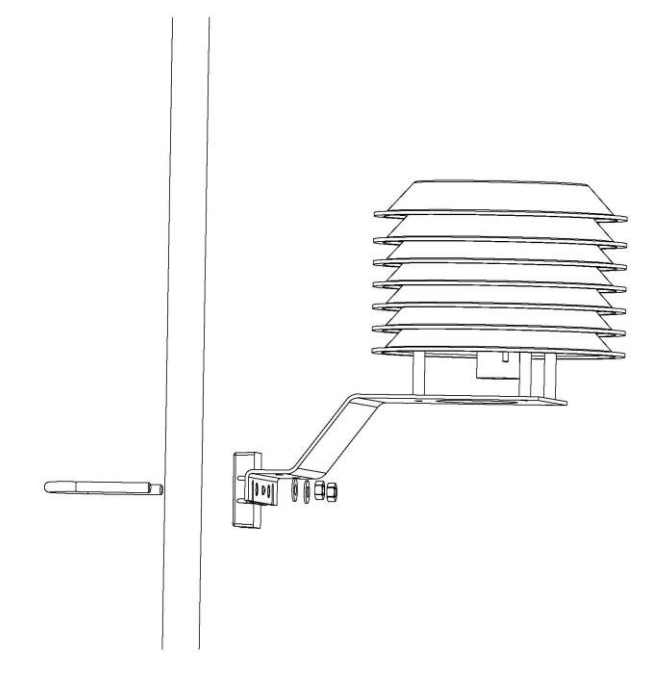

(5) R72601 has a battery pack inside, users can buy and install rechargeable 18650 lithium battery, a total of 3 sections, a single rechargeable lithium battery voltage 3.7V, capacity recommended 5000mah, the installation of rechargeable lithium battery steps are as follows:

- 1: Remove the four screws around battery cover.
- 2: Insert three 18650 lithium batteries. (Please make sure the positive and negative level of the battery)
- 3: Press the activation button on the battery pack for the first time.
- 4: After activation, close the battery cover and lock the screws around battery cover.

**3. The RA0701Y** product is waterproof and can be placed outdoors after the network-joining is completed.

(1) In the position to be installed, loosen the bottom U-shaped screw of the RA0701Y and the mating washer nut, and fix the

U-shaped screw through the appropriate size cylinder on the RA0701Y fixed strut piece. Install the washer nut in order, lock the

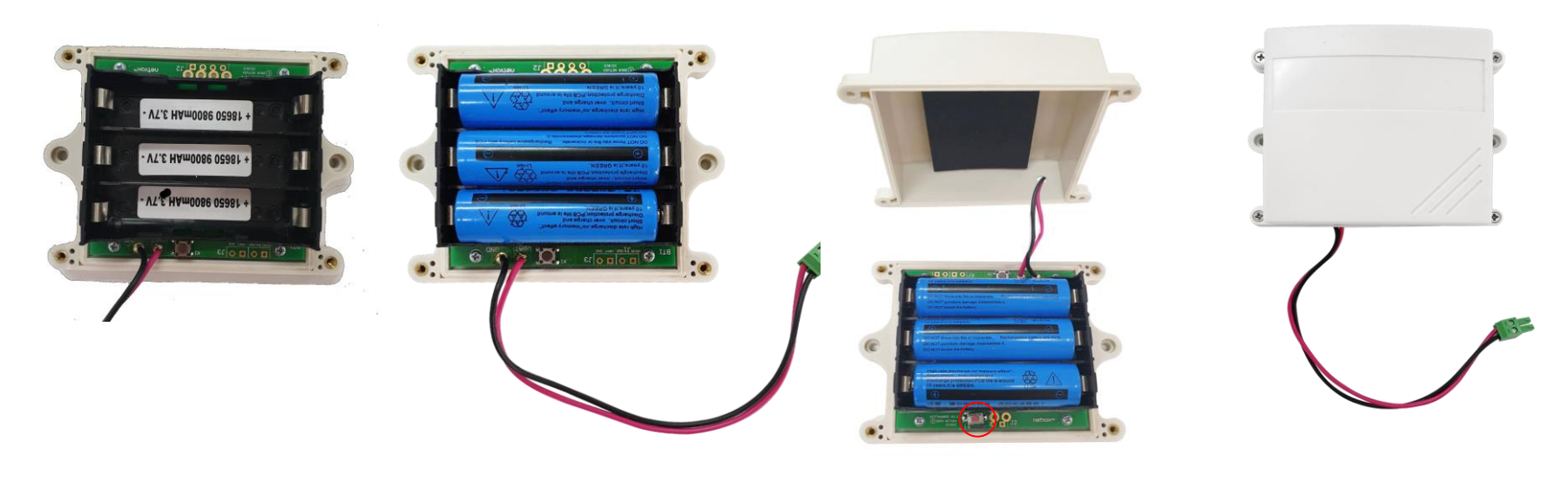

Fig. Rechargeable Lithium Battery activation button

nut till RA0701Y body is stable and does not shake.

(2) Loosen the M5 nut at the bottom of the RA0710Y matte and take the matte together with the screw.

(3) Insert the power DC plug from the center through hole of the RA0701Y bottom cover, insert it into the RA0701Y DC socket,

and then return the mating screw to the original position and lock the M5 nut tight.

Note:

For accurate measurement results, please install the CO sensor in a well-ventilated environment.

The lifespan of an electrochemical sensor is 1 to 2 years. Users may need to change the probe if measurement errors have occurred and cannot be calibrated due to the aging of the sensor.

## <span id="page-13-0"></span>**7. Important Maintenance Instruction**

Kindly pay attention to the following in order to achieve the best maintenance of the product:

- Keep the device dry. Rain, moisture, or any liquid, might contain minerals and thus corrode electronic circuits. If the device gets wet, please dry it completely.
- Do not use or store the device in dusty or dirty environment. It might damage its detachable parts and electronic components.
- Do not store the device under excessive heat condition. High temperature can shorten the life of electronic devices, destroy batteries, and deform or melt some plastic parts.
- Do not store the device in places that are too cold. Otherwise, when the temperature rises to normal temperature, moisture will form inside, which will destroy the board.
- Do not throw, knock or shake the device. Rough handling of equipment can destroy internal circuit boards and delicate structures.
- Do not clean the device with strong chemicals, detergents or strong detergents.
- Do not apply the device with paint. Smudges might block in the device and affect the operation.
- Do not throw the battery into the fire, or the battery will explode. Damaged batteries may also explode.

All of the above applies to your device, battery and accessories. If any device is not working properly, please take it to the nearest authorized service facility for repair.